When you add a new trip (either from New Flight or Planned Flights section), Leon will show **STD of the 1st leg and STA of each leg, unless the trip contains more than 1 leg assigned on the same day, then STD of the 1st leg and STA of the last leg will appear** - regardless the number of legs. See some examples below:

## **The trip with legs on the same day**

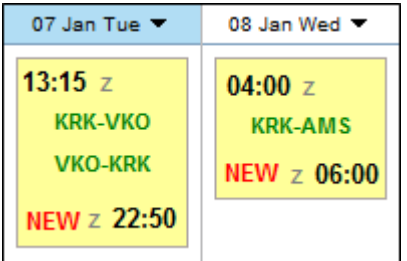

## **The trip with legs on various days**

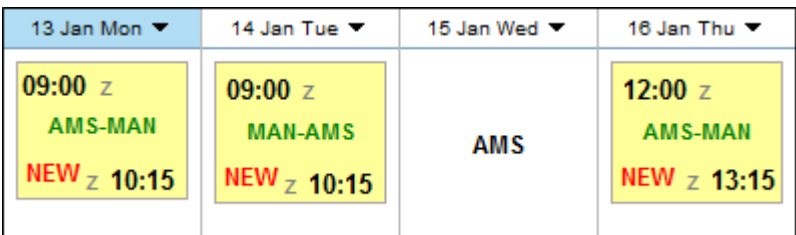

From:

<https://wiki-draft.leonsoftware.com/> - **Leonsoftware Wiki**

Permanent link: **<https://wiki-draft.leonsoftware.com/updates/we-have-improved-displaying-of-std-sta-times-in-planned-flights-section>**

Last update: **2016/08/30 13:06**

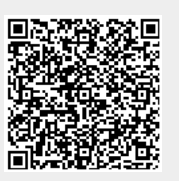